## $\Box$  FREE eBook

# LEARNING electron

Free unaffiliated eBook created from **Stack Overflow contributors.** 

## #electron

## **Table of Contents**

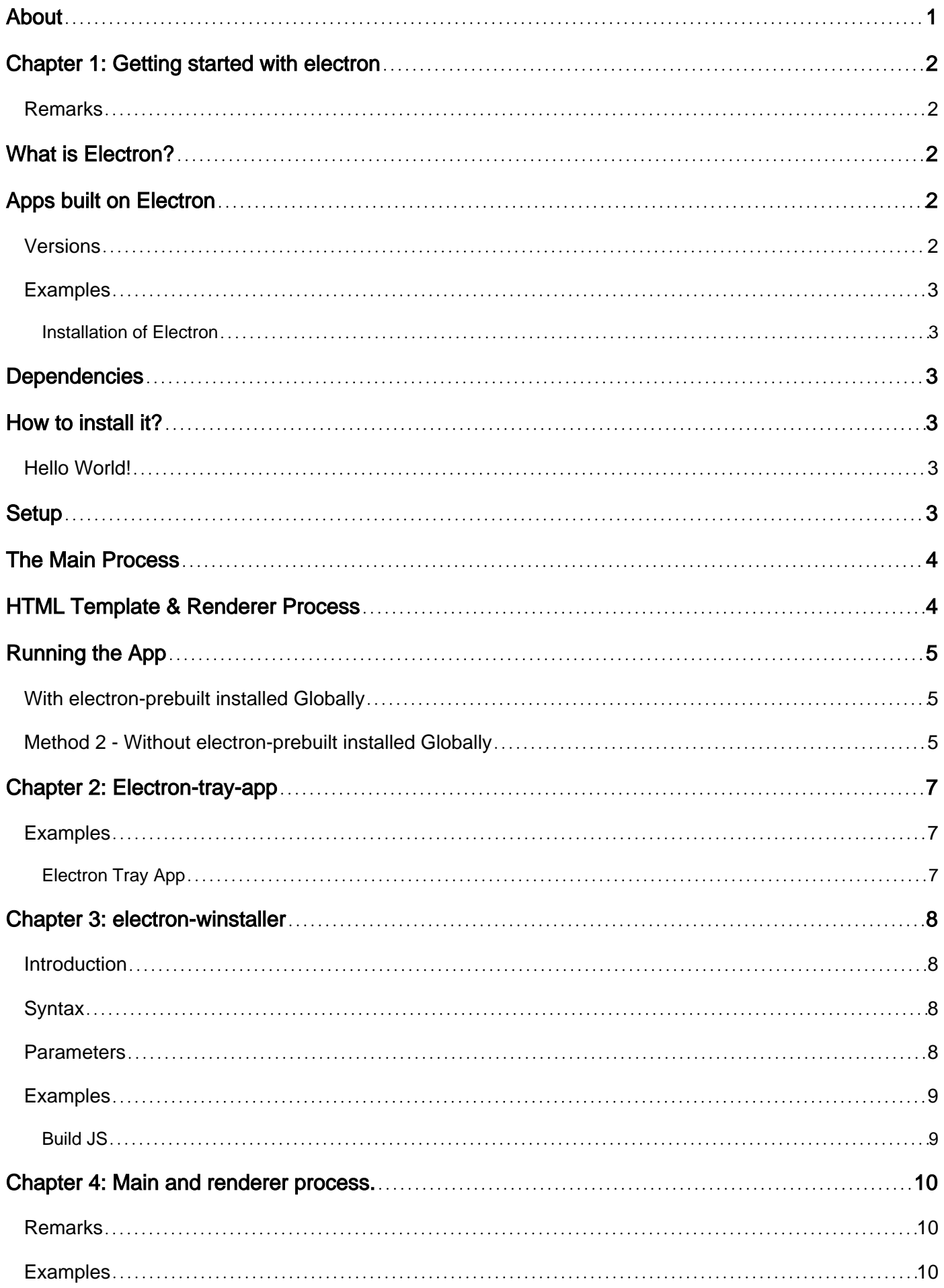

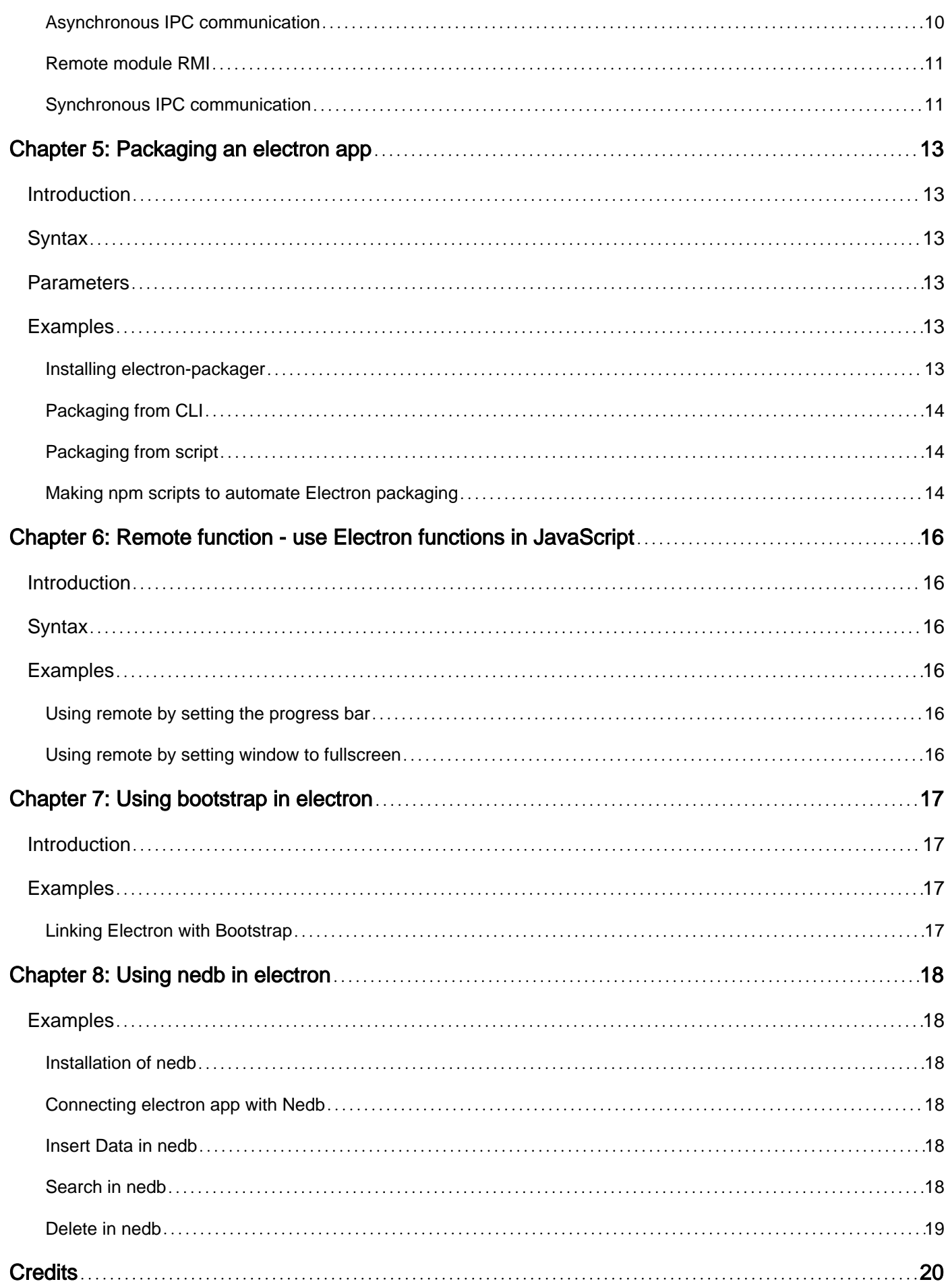

<span id="page-3-0"></span>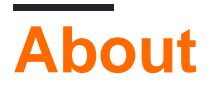

You can share this PDF with anyone you feel could benefit from it, downloaded the latest version from: [electron](http://riptutorial.com/ebook/electron)

It is an unofficial and free electron ebook created for educational purposes. All the content is extracted from [Stack Overflow Documentation,](https://archive.org/details/documentation-dump.7z) which is written by many hardworking individuals at Stack Overflow. It is neither affiliated with Stack Overflow nor official electron.

The content is released under Creative Commons BY-SA, and the list of contributors to each chapter are provided in the credits section at the end of this book. Images may be copyright of their respective owners unless otherwise specified. All trademarks and registered trademarks are the property of their respective company owners.

Use the content presented in this book at your own risk; it is not guaranteed to be correct nor accurate, please send your feedback and corrections to [info@zzzprojects.com](mailto:info@zzzprojects.com)

## <span id="page-4-0"></span>**Chapter 1: Getting started with electron**

### <span id="page-4-1"></span>**Remarks**

## <span id="page-4-2"></span>**What is Electron?**

Electron is an **open-source framework**, which is used to create desktop applications using **[HTML](http://www.riptutorial.com/topic/217)** , **[CSS](http://www.riptutorial.com/topic/293)** and **[JavaScript](http://www.riptutorial.com/topic/185)**. In the inside, it works thanks to **Chromium** and **[Node.js](http://www.riptutorial.com/topic/340)**.

Its original creator, [GitHub](https://github.com), works with a wide community of developers to maintain the project, which can be found [here.](https://github.com/electron/electron)

One of the main perks of using Electron is that, since it's based in web technologies, it's **cross platform**, allowing to deploy applications for Linux, MacOS and Windows, with the same code.

It also features native elements such as menus and notifications, as well as useful developing tools for debugging and crash reporting.

## <span id="page-4-3"></span>**Apps built on Electron**

Some examples of applications that use this framework, are:

- [Atom](https://atom.io)
- [Slack for Desktop](https://slack.com/downloads)
- [Visual Studio Code](https://code.visualstudio.com)
- [GitBook](https://www.gitbook.com)
- [Curse](https://www.curse.com)
- [Wordpress for Desktop](https://apps.wordpress.com/desktop)

<span id="page-4-4"></span>... and [many others.](http://electron.atom.io/apps)

### **Versions**

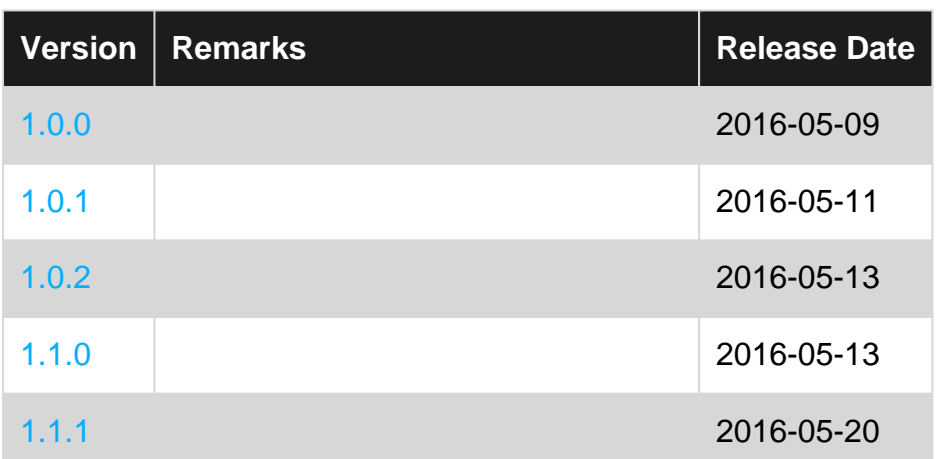

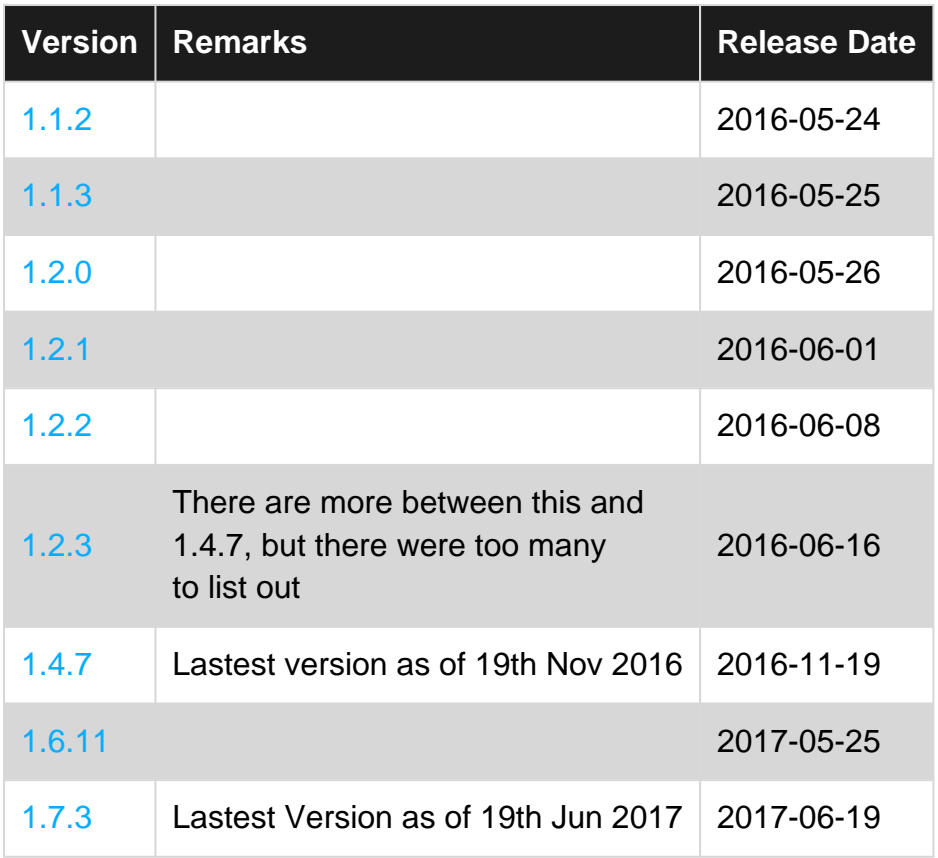

### <span id="page-5-0"></span>**Examples**

<span id="page-5-1"></span>**Installation of Electron**

## <span id="page-5-2"></span>**Dependencies**

To install electron you must first install [Node.js,](http://nodejs.org) which comes with [npm](http://npmjs.org).

## <span id="page-5-3"></span>**How to install it?**

Use [npm](http://www.riptutorial.com/topic/2061):

```
# Install the `electron` command globally in your $PATH
npm install electron -g
# OR
# Install as a development dependency
npm install electron --save-dev
```
<span id="page-5-4"></span>**Hello World!**

## <span id="page-5-5"></span>**Setup**

https://riptutorial.com/ 3

An Electron project structure usually looks like this:

hello-world-app/ ├── package.json ├── index.js - index.html

Now let's create the files and initialize our package. json.

```
$ mkdir hello-world-app && cd hello-world-app
$ touch index.js
$ touch index.html
$ npm init
```
**Note:** If the main parameter is not specified in package.json, Electron will use index.js as the default entry point.

## <span id="page-6-0"></span>**The Main Process**

In Electron, the process that runs package.json's main script is called the **main process**. Here we can display a GUI by creating **BrowserWindow** instances.

Add the following to index.js:

```
const { app, BrowserWindow } = require('electron')
// Global reference to the window object
let win
// This method will be called when Electron has finished
// initialization and is ready to create browser windows
app.on('ready', function(){
     // Create the window
    win = new BrowserWindow({width: 800, height: 600})
     // Open and load index.html to the window
     win.loadURL('file://' + __dirname + '/index.html')
     // Emitted when the window is closed.
    win.on('closed', () \Rightarrow {
        // Dereference the window object
         win = null
     });
})
// Quit the app if all windows are closed
app.on('window-all-closed', () => {
     app.quit()
})
```
## <span id="page-6-1"></span>**HTML Template & Renderer Process**

Next we create the GUI for the app. Electron uses web pages as its GUI, each running in their own process called the **renderer process**.

Add the following code to index.html:

```
<!DOCTYPE html>
<html><head>
    <title>Hello World</title>
</head>
<body>
    <h1>Hello World!</h1>
</body>
</html>
```
## <span id="page-7-0"></span>**Running the App**

<span id="page-7-1"></span>There are multiple ways to run an Electron App.

### **With electron-prebuilt installed Globally**

First, make sure you have [electron-prebuilt](http://www.riptutorial.com/electron/example/17426/installation-of-electron) [installed.](http://www.riptutorial.com/electron/example/17426/installation-of-electron)

Now we can test the app using this command:

\$ electron .

### <span id="page-7-2"></span>**Method 2 - Without electron-prebuilt installed Globally**

First, we'll have to enter your app's folder (the folder where package.json is).

There, open up a Terminal/Command Prompt window and type npm install to install the necessary into that app's folder.

Afterwards, key in  $npm$  start to run the app. Keep in mind that your  $package$ . json still has to specify a 'start' script.

If everything worked correctly, you should see something like this:

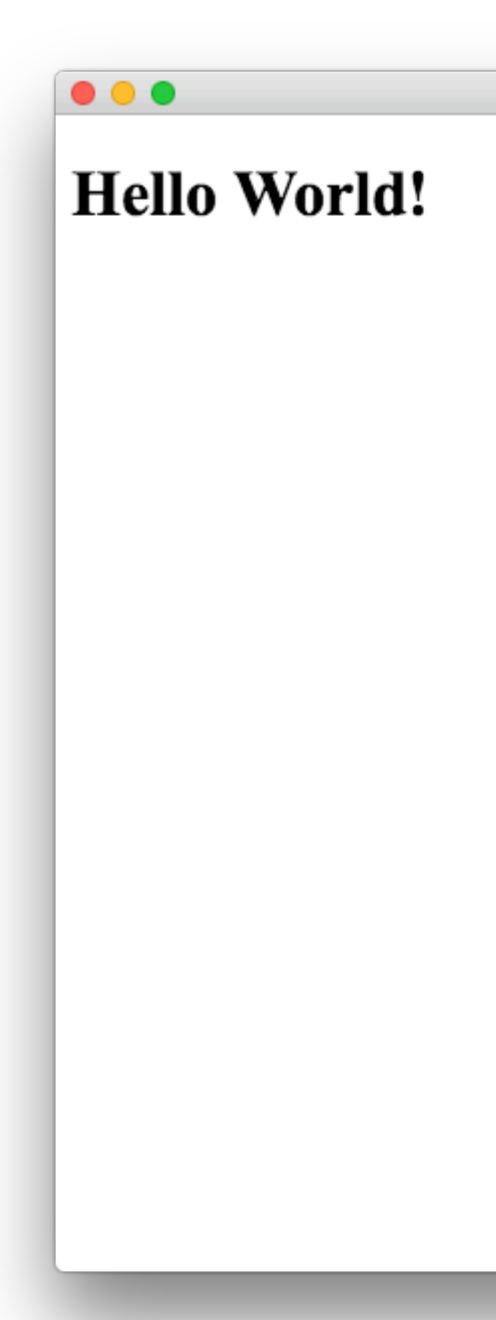

Hello World

Congratulations! You've successfully created your first Electron app.

Read Getting started with electron online: [https://riptutorial.com/electron/topic/4934/getting](https://riptutorial.com/electron/topic/4934/getting-started-with-electron)[started-with-electron](https://riptutorial.com/electron/topic/4934/getting-started-with-electron)

## <span id="page-9-0"></span>**Chapter 2: Electron-tray-app**

## <span id="page-9-1"></span>**Examples**

<span id="page-9-2"></span>**Electron Tray App**

#### Adding a icon to your tray-bar

```
let tray = null;
let mainWindow = null;
let user = null;
app.on('ready', () \Rightarrow {
    /**
     * Tray related code.
    \star /
     const iconName = 'icon.png';
   const iconPath = path.join(__dirname, iconName);
    tray = new Tray(iconPath);
    tray.setToolTip('AMP Notifier App');
     const contextMenu = Menu.buildFromTemplate([{
        label: 'Quit',
         click: destroyApp
     }]);
     tray.setContextMenu(contextMenu);
    tray.on('click', () \Rightarrow {
        app.quit();
     });
});
```
Read Electron-tray-app online:<https://riptutorial.com/electron/topic/8160/electron-tray-app>

## <span id="page-10-0"></span>**Chapter 3: electron-winstaller**

### <span id="page-10-1"></span>**Introduction**

NPM module that builds Windows installers for Electron apps. It will help to create single EXE for Electron windows application

### <span id="page-10-2"></span>**Syntax**

- **Install Globally**
- npm install -g electron-winstaller
- **Install Locally**
- npm install --save-dev electron-winstaller

### <span id="page-10-3"></span>**Parameters**

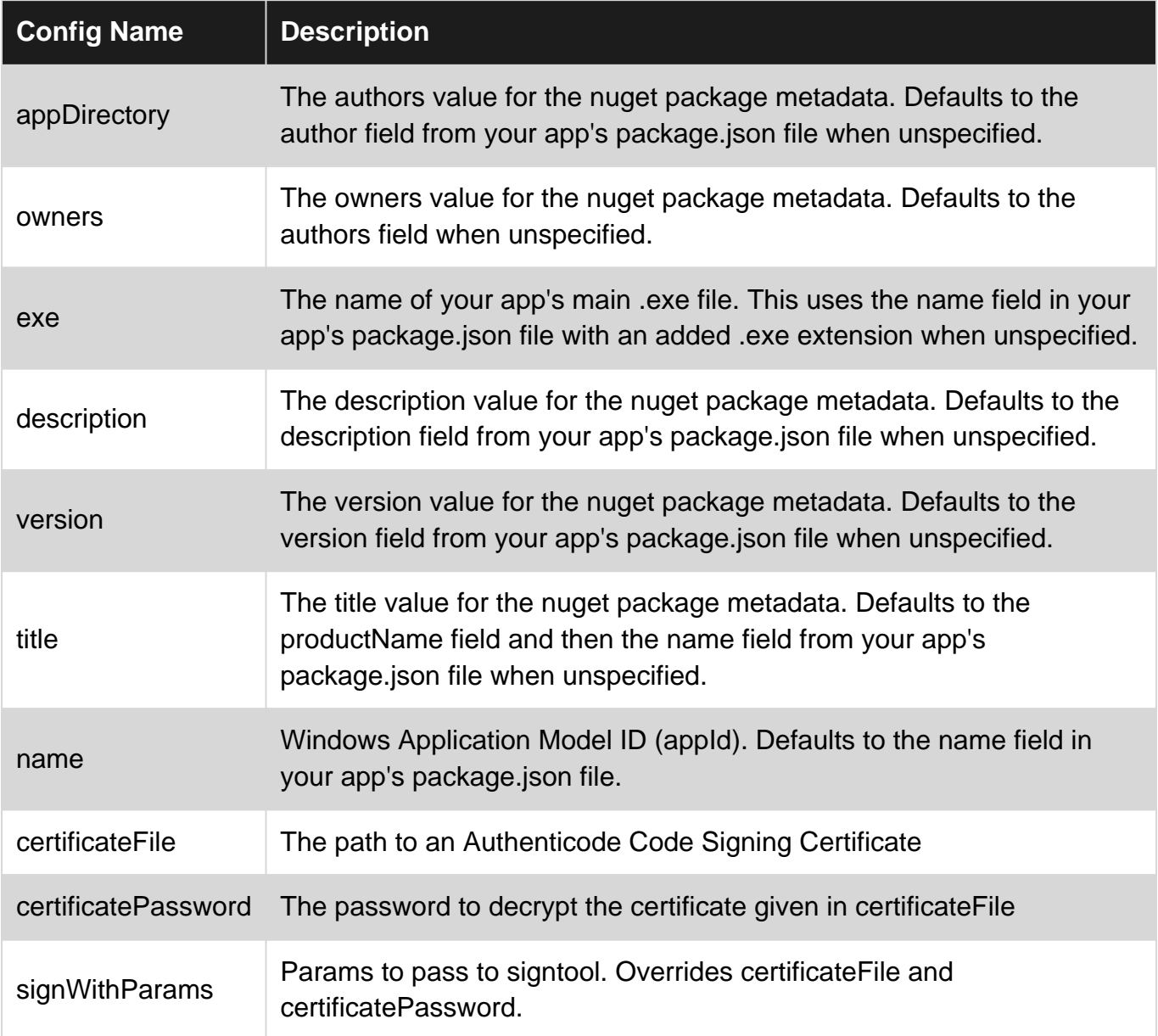

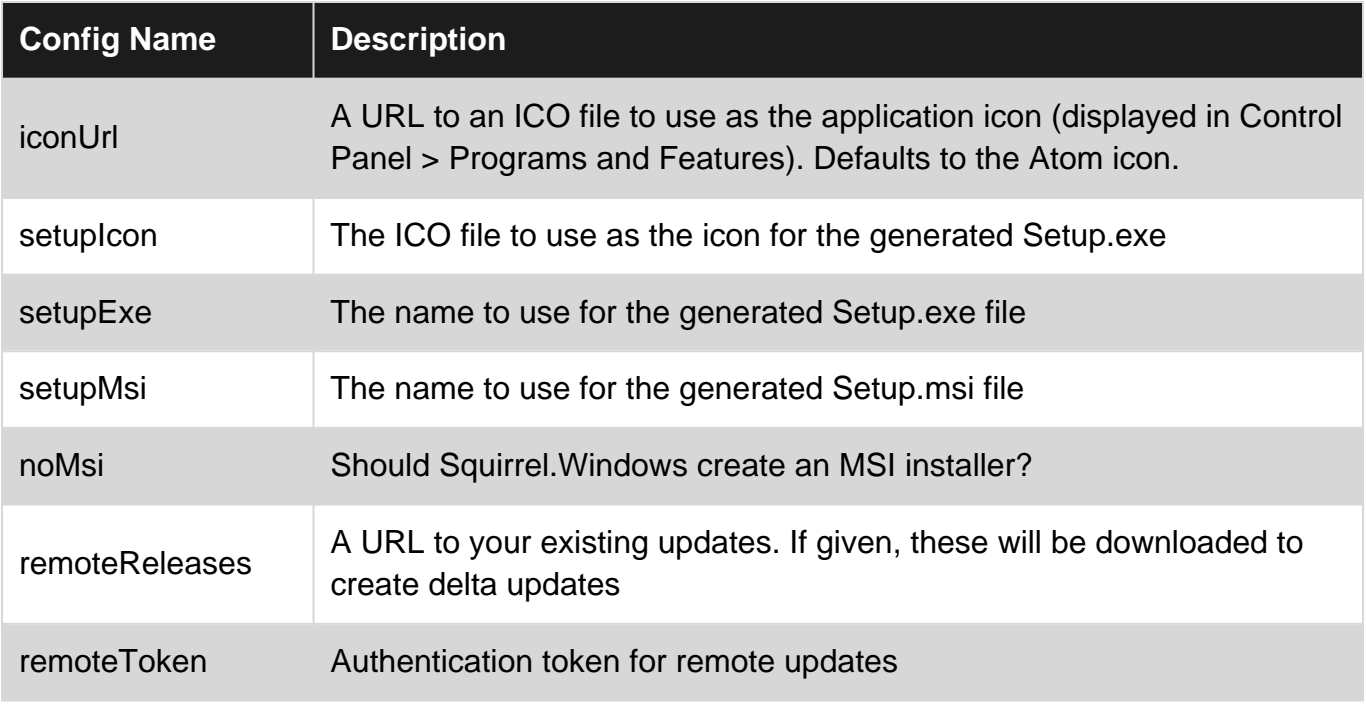

### <span id="page-11-0"></span>**Examples**

#### <span id="page-11-1"></span>**Build JS**

Here Is basic build file to build executable from electron windows app.

```
var electronInstaller = require('electron-winstaller');
var resultPromise = electronInstaller.createWindowsInstaller({
    appDirectory: 'Your_electron_application_path',
    authors: 'Author Name',
    description: "Description"
});
resultPromise.then(() => console.log("Build Success!"), (e) => console.log(`No dice:
${e.message}`));
```
Read electron-winstaller online: <https://riptutorial.com/electron/topic/9492/electron-winstaller>

## <span id="page-12-0"></span>**Chapter 4: Main and renderer process.**

### <span id="page-12-1"></span>**Remarks**

Process that runs package.json's main script is called the **main process**. The main process creates web pages by creating BrowserWindow instances. Each web page in Electron runs in its own process, which is called the **renderer process**. The main process manages all web pages and their corresponding renderer processes. Each renderer process is isolated and only cares about the web page running in it.

## <span id="page-12-2"></span>**Examples**

#### <span id="page-12-3"></span>**Asynchronous IPC communication**

#### Main process source code index.js:

```
const {app, BrowserWindow, ipcMain} = require('electron')
let win = null
app.on('ready', () \Rightarrow {
  win = new BrowserWindow()
  win.loadURL(`file://${__dirname}/index.html`)
  win.webContents.openDevTools()
  win.on('closed', () => {
     win = null
   })
   win.webContents.on('did-finish-load', () => {
     win.webContents.send('asyncChannelToRenderer', 'hello')
   })
})
ipcMain.on('asyncChannelToMain', (event, arg) => {
   console.log(arg + ' from renderer')
  if (arg == 'hello') {
     event.sender.send('asyncChannelToRenderer', 'world')
   }
})
```
#### Renderer process in index.html:

```
<!DOCTYPE html>
<html>
  <head>
    <title>Hello World IPC</title>
    <script>
      require('electron').ipcRenderer.on('asyncChannelToRenderer', (event, arg) => {
        console.log(arg + ' from main')
       if (arg == 'hello') {
           event.sender.send('asyncChannelToMain', 'world')
 }
      })
     </script>
```

```
 </head>
   <body>
    <button onclick="require('electron').ipcRenderer.send('asyncChannelToMain',
'hello')">click me</button>
   </body>
</html>
```
#### <span id="page-13-0"></span>**Remote module RMI**

The remote module allows simple RMI (remote method invocation) of main process objects from renderer process. First create the main process in index.js

```
const {app, BrowserWindow} = require('electron')
let win = null
app.on('ready', () => {
   win = new BrowserWindow()
   win.loadURL(`file://${__dirname}/index.html`)
 win.on('closed', () => {
    win = null
   })
})
```
#### and then remote process index.html

```
<!DOCTYPE html>
<html>
   <head>
    <script>
      const {BrowserWindow, app} = require('electron').remote
     </script>
   </head>
   <body>
    \forallbutton onclick= "let win = new BrowserWindow();
win.loadURL(`file://${__dirname}/index.html`)">new window</button>
    <button onclick= "app.quit()">quit</button>
   </body>
</html>
```
#### <span id="page-13-1"></span>**Synchronous IPC communication**

#### Create index.js as

```
const {app, BrowserWindow, ipcMain} = require('electron')
let win = null
app.on('ready', () => {
  win = new BrowserWindow()
  win.loadURL(`file://${__dirname}/index.html`)
   win.webContents.openDevTools()
 win.on('closed', () \Rightarrow {
     win = null
   })
})
```

```
ipcMain.on('syncChannelToMain', (event, arg) => {
  console.log(arg + ' from renderer')
  event.returnValue = 'world'
})
```
#### and renderer process index.html as

```
<!DOCTYPE html>
<html>
  <head>
    <title>Hello World IPC</title>
  </head>
  <body>
    <button onclick="console.log(require('electron').ipcRenderer.sendSync('syncChannelToMain',
'world') + ' from main') ">click me</button>
  </body>
</html>
```
Read Main and renderer process. online: [https://riptutorial.com/electron/topic/5432/main-and](https://riptutorial.com/electron/topic/5432/main-and-renderer-process-)[renderer-process-](https://riptutorial.com/electron/topic/5432/main-and-renderer-process-)

## <span id="page-15-0"></span>**Chapter 5: Packaging an electron app**

### <span id="page-15-1"></span>**Introduction**

When ready for distribution, your electron app can be packaged into an executable file.

Electron applications can be packaged to run on Windows (32/64 bit), OSX (macOS) and Linux (x86/x86\_64).

To package your code, use the npm package 'electron-packager\

<span id="page-15-2"></span><https://github.com/electron-userland/electron-packager>

### **Syntax**

- \$ electron-packager
- sourcedir
- appname
- --platform=platform
- --arch=arch
- [optional flags...]

### <span id="page-15-3"></span>**Parameters**

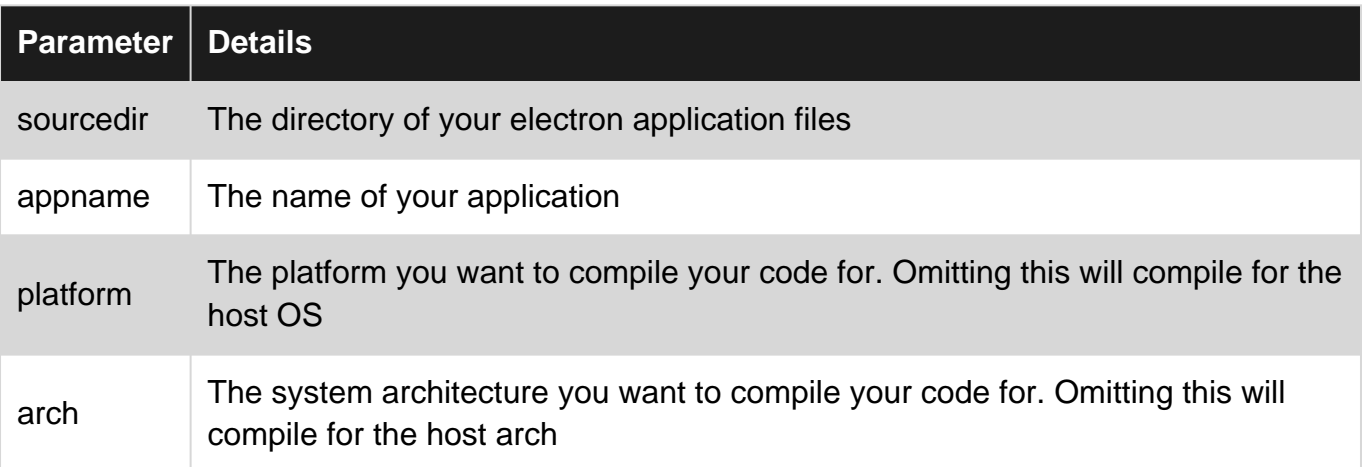

## <span id="page-15-4"></span>**Examples**

<span id="page-15-5"></span>**Installing electron-packager**

```
# for use in npm scripts
npm install electron-packager --save-dev
# for use from cli
npm install electron-packager -g
```
#### <span id="page-16-0"></span>**Packaging from CLI**

```
electron-packager C:/my-app MyApp
```
#### <span id="page-16-1"></span>**Packaging from script**

```
var packager = require('electron-packager');
packager({
    dir: '/',
}, function(err, path){
    if(err) throw err;
     // Application has been packaged
});
```
#### <span id="page-16-2"></span>**Making npm scripts to automate Electron packaging**

A convenient way to package your application is to write the scripts in your packages. json file and run them with the  $npm$  run command

```
{
     "name": "AppName",
     "productName": "AppName",
     "version": "0.1.1",
    "main": "main.js",
     "devDependencies": {
         "electron": "^1.6.6",
         "electron-packager": "^8.7.0"
     },
     "scripts": {
         "package-mac": "electron-packager . --overwrite --platform=darwin --arch=x64 --
icon=images/icon.png --prune=true --out=release-builds",
         "package-win": "electron-packager . --overwrite --platform=win32 --arch=ia32 --
icon=images/icon.png --prune=true --out=release-builds",
         "package-linux" : "electron-packager . --overwrite --platform=linux --arch=x64 --
icon=images/icon.png --prune=true --out=release-builds"
    }
}
```
And to run them you just write:

npm run package-mac npm run package-win npm run package-linux

A breakdown of the command flags is:

```
electron-packager . // this runs the packager in the current folder
--overwrite // overwrite any previous build
--platform=darwin // platform for which the binaries should be created
--arch=x64 // the OS architecture
--icon=images/icon.png // the icon for the app executable
--prune=true // this does not copy your dev-dependencies that appear in your
```
Before, running the scripts change the devDependencies to dependencies as electron-packager cannot bundle the packages in the devDependencies into the app. In packager.json, change the word (if it's there or if packages are installed using --save-dev in npm install) devDependencies to only dependencies.

Read Packaging an electron app online: [https://riptutorial.com/electron/topic/8945/packaging-an](https://riptutorial.com/electron/topic/8945/packaging-an-electron-app)[electron-app](https://riptutorial.com/electron/topic/8945/packaging-an-electron-app)

## <span id="page-18-0"></span>**Chapter 6: Remote function - use Electron functions in JavaScript**

### <span id="page-18-1"></span>**Introduction**

If you have to change some things in renderer.js or main.js but you want to do the changes in index.html, you can use the remote function. It lets you access all the electron functions you need!

## <span id="page-18-2"></span>**Syntax**

- **· use remote like** require ("electron"):
	- const electron = require("electron"); ○ main.js:

index.html: const electron = require("electron").remote;

### <span id="page-18-3"></span>**Examples**

<span id="page-18-4"></span>**Using remote by setting the progress bar**

```
const { remote } = require("electron"); // \le The Node.js require() function is
                                        // added to JavaScript by electron
function setProgress(p) { // p = number from 0 to 1
   const currentWindow = remote.getCurrentWindow();
   currentWindow.setProgressBar(p);
}
```
#### <span id="page-18-5"></span>**Using remote by setting window to fullscreen**

```
const { remote } = require("electron"); // <- The Node.js require() function is
                                       // added to JavaScript by electron
function fullscreen(f) { // p = false or true
  const currentWindow = remote.getCurrentWindow();
  currentWindow.maximize();
}
```
Read Remote function - use Electron functions in JavaScript online: <https://riptutorial.com/electron/topic/8719/remote-function---use-electron-functions-in-javascript>

## <span id="page-19-0"></span>**Chapter 7: Using bootstrap in electron**

### <span id="page-19-1"></span>**Introduction**

One of the best front-end frameworks in the web world in twitter bootstrap. As electron is relies on web browser, we can easily use bootstrap with electron in order to use the power of bootstrap in our electron framework. The latest version of bootstrap as of today is 3.3.7 and bootstrap 4 is still in alpha phase.

### <span id="page-19-2"></span>**Examples**

<span id="page-19-3"></span>**Linking Electron with Bootstrap**

In order to use bootstrap, there are 2 cases.

- 1. The electron app is connected to internet
- 2. The electron app is not connected to internet

For electron apps that are connected to internet, we can just make use of CDN links for bootstrap and include that in our html files.

The problem comes when we have to take it to offline version where the app is not connected to the net. In that case,

- 1. Download bootstrap from [Bootstrap](http://getbootstrap.com/)
- 2. Unzip the folder into the electron app
- 3. In the bootstrap directory, there are css and javascript files.
- 4. For better understanding, move the bootstrap css files into the CSS folder (All the styling files will be in this folder) and bootstrap js files to JS folder ( All the Javascript files will be in this folder)
- 5. In your html files , link the html files using the following code

```
<link rel="stylesheet" href="path_to_the_offline_bootstrap_css_file">
<script scr="path_to_the_offline_bootstrap_js_file"></script>
```
#### In this way you can start using twitter bootstrap in electron framework.

Read Using bootstrap in electron online: [https://riptutorial.com/electron/topic/10897/using](https://riptutorial.com/electron/topic/10897/using-bootstrap-in-electron)[bootstrap-in-electron](https://riptutorial.com/electron/topic/10897/using-bootstrap-in-electron)

## <span id="page-20-0"></span>**Chapter 8: Using nedb in electron**

### <span id="page-20-1"></span>**Examples**

<span id="page-20-2"></span>**Installation of nedb**

It's very easy to install nedb.

npm install nedb --save # Put latest version in your package.json

For bower loving people,

bower install nedb

#### <span id="page-20-3"></span>**Connecting electron app with Nedb**

While building electron apps, usually the backend is in separate folder (js files) and front end is in a separate folder (html files). In the backend, in order to use the database, we have to include the nedb package with the require statement as follows.

var Datastore = require('nedb'),db = new Datastore({ filename: 'data.db', autoload: true });

<span id="page-20-4"></span>Keep in mind that the loading of the database file is an asynchronous task.

#### **Insert Data in nedb**

Basically, in order to insert records to nedb, the data is stored in the form of json with the key being the column names and the value for those names will be the values for that record.

```
var rec = { name: 'bigbounty', age:16};
db.insert(rec, function (err, newrec) { // Callback is optional
  // newrec is the newly inserted document, including its _id
  // newrec has no key called notToBeSaved since its value was undefined
});
```
Be careful with all the operations of database, as they are asynchronous.

**Note** \*\* : If \_id is not there in the json data that you are inserting then automatically ,it will be created for you by nedb.

#### <span id="page-20-5"></span>**Search in nedb**

In order to search for records in nedb, again we need to just pass the json containing the search criteria as a parameter to the find function of db object.

```
db.find({ name: 'bigbounty' }, function (err, docs) {
  // docs is an array containing documents that have name as bigbounty
  // If no document is found, docs is equal to []
});
```
In order to find only one document, as in we use limit in mysql, it's easy in nedb.

```
db.findOne({ name: 'bigbounty' }, function (err, doc) {
  // doc is only one document that has name as bigbounty
  // If no document is found, docs is equal to []
});
```
#### <span id="page-21-0"></span>**Delete in nedb**

In order to remove documents in nedb, it's very easy. We just have to use remove function of db object.

db.remove({ name: 'bigbounty' }, function (err, numremoved) { // numremoved is the number of documents that are removed. });

Read Using nedb in electron online: [https://riptutorial.com/electron/topic/10906/using-nedb-in](https://riptutorial.com/electron/topic/10906/using-nedb-in-electron)[electron](https://riptutorial.com/electron/topic/10906/using-nedb-in-electron)

## <span id="page-22-0"></span>**Credits**

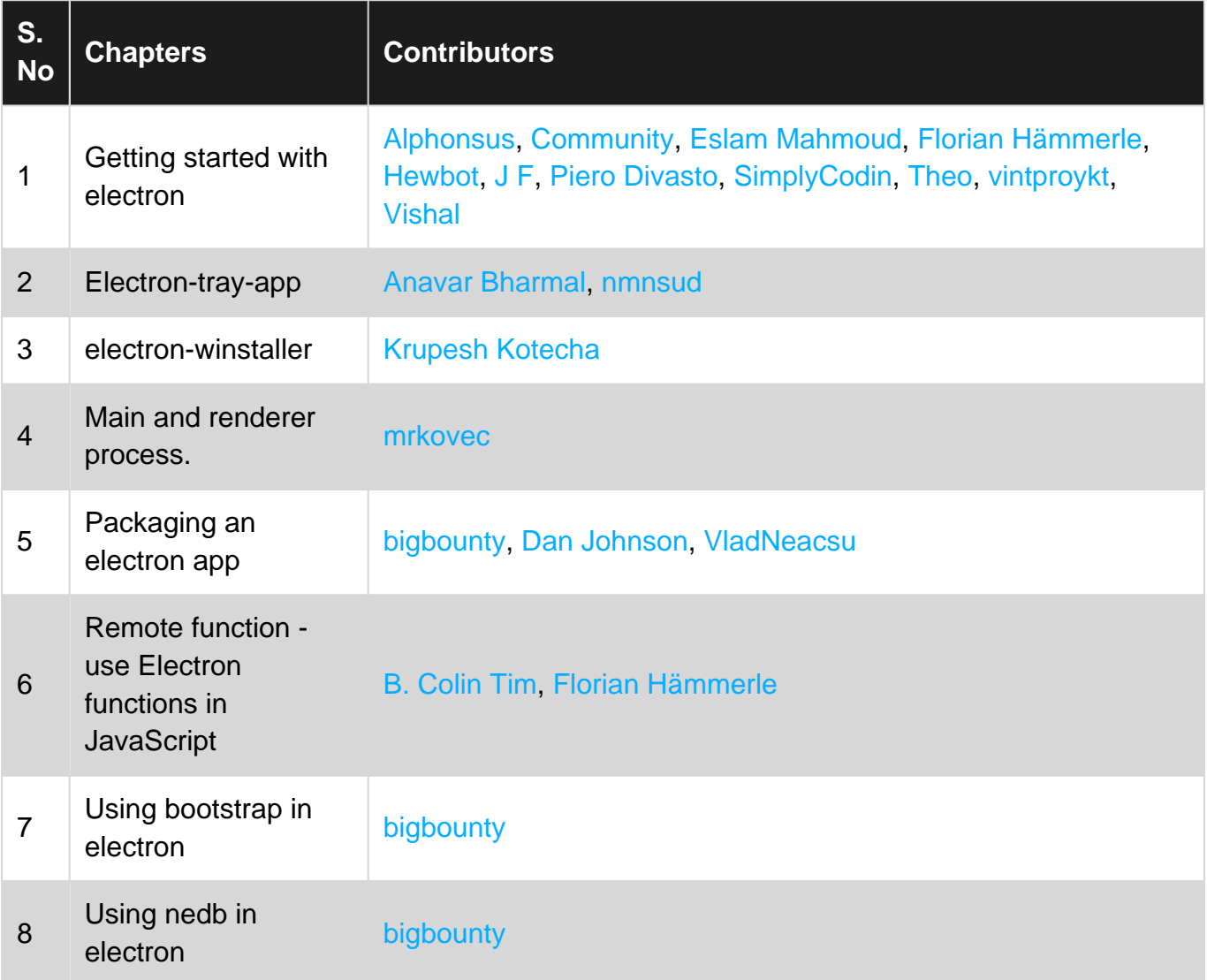